# **RANCANGAN SISTEM INFORMASI PENJUALAN PADA BAMBU MAKMUR JAYA PONTIANAK**

**Calvin Arya Buntara<sup>1</sup> , Genrawan Hoendarto<sup>2</sup> , Ricky I. Ndaumanu<sup>3</sup>**

<sup>123</sup>Sistem Informasi, Fakultas Teknologi Informasi Universitas Widya Dharma Pontianak e-mail: <sup>1</sup>[calvinbuntara07@gmail.c](mailto:1calvinbuntara07@gmail.)om, <sup>2</sup>[genrawan@widyadharma.ac.id,](mailto:2genrawan@widyadharma.ac.id) <sup>3</sup>[ricky\\_im@widyadharma.ac.id](mailto:3antoniusok@yahoo.com)

# *Abstract*

*Information about Toko Bambu Makmur Jaya is still not known by many people and about the products offered. In addition, it is difficult for customers to get product price information because customers have to come directly to the store, therefore a website-based product sales information system is needed to help expand information about Toko Bambu Makmur Jaya and promote it to increase sales. Based on this background, it is necessary to design a sales information system at Toko Bambu Makmur Jaya using a website-based product sales information system. Data collection methods used are observation, interviews, and library studies. The data research design used is descriptive. The analysis technique used in this study is the Unified Modeling Language (UML) which is used to describe procedures and activities between processes in the business activities of Toko Bambu Makmur Jaya. UML is a visual language used to model, design, and document software systems. The system design technique used is the phpMyAdmin programming language application and MySQL database, as well as Visual Studio Code and XAMPP development applications. With this system, it is expected to facilitate the running of business processes and provide better support in service to customers.*

*Keywords— Information System, Sales, Analysis, System Design, Bambu Makmur Jaya.*

### **Abstrak**

Informasi mengenai Toko Bambu Makmur Jaya masih belum diketahui oleh banyak orang dan mengenai produk-produk yang ditawarkan. Selain itu pelanggan sulit dalam mendapatkan informasi harga produk karena pelanggan harus datang langsung ke toko, oleh karena itu perlu dibutuhkannya sistem informasi penjualan produk berbasis website untuk membantu memperluas informasi mengenai Toko Bambu Makmur Jaya dan mempromosikan untuk meningkatkan penjualan. Berdasarkan latar belakang tersebut, perlu dirancang sistem informasi penjualan pada Toko Bambu Makmur Jaya menggunakan sistem informasi penjualan produk berbasis website. Metode pengumpulan data yang digunakan adalah metode observasi, wawancara, dan studi perpustakaan. Rancangan penelitian data yang digunakan bersifat deskriptif. Teknik analisis yang digunakan dalam penelitian ini adalah *Unified Modeling Language* (UML) yang digunakan untuk menggambarkan prosedur dan aktivitas antara proses dalam kegiatan bisnis Toko Bambu Makmur Jaya. UML adalah sebuah bahasa visual yang digunakan untuk memodelkan, merancang, dan mendokumentasikan sistem perangkat lunak. Teknik perancangan sistem yang digunakan adalah aplikasi bahasa pemrograman *phpMyAdmin* dan *databaseMySQL*, serta aplikasi pengembangan *Visual Studio Code* dan *XAMPP*. Dengan adanya sistem ini, diharapkan dapat mempermudah jalannya proses bisnis dan memberikan dukungan yang lebih baik dalam pelayanan kepada pelanggan.

**Kata kunci***—* Sistem Informasi, Penjualan, Analisis, Perancangan Sistem, Bambu Makmur Jaya*.*

## **1. PENDAHULUAN**

Bambu Makmur Jaya adalah perusahaan baru yang bergerak di bidang penjualan berbagai jenis produk, seperti furnitur, perlengkapan rumah tangga, dan kerajinan tangan. Bambu Makmur Jaya Pontianak belum memiliki *website* resmi yang dapat menampilkan produk penjualannya. Sistem penjualan pada Toko Bambu Makmur Jaya Pontianak masih manual yang dapat menyebabkan beberapa masalah seperti proses pencatatan data transaksi secara manual. Dengan sistem penjualan yang masih manual dapat menyebabkan beberapa masalah seperti proses pencatatan transaksi karena dapat menghabiskan waktu untuk mencatat ulang. Selain itu, persediaan produk yang hanya menggunakan kuitansi dari pemasok sehingga terjadinya ketidakakuratan data stok produk.

Berdasarkan latar belakang tersebut, maka perlu dibutuhkannya sistem informasi penjualan produk akan membantu dalam meningkatkan proses penjualan produk. Sistem informasi penjualan berbasis *website* yang dapat meningkatkan efisiensi pada proses penjualan, pencatatan data produk yang dilakukan secara otomatis, dan memperbaiki akurasi data stok yang terkelola dengan lebih baik dan akurat. Transaksi penjualan dapat dilakukan secara otomatis melalui website dan sistem dapat membantu mengelola stok produk dengan lebih baik, sehingga data stok produk akan lebih akurat dan terkelola dengan baik.

# **2. METODE PENELITIAN**

#### 2.1. Metode Penelitian

Dalam penelitian ini dapat diuraikan metode penelitian yang dilakukan pada Bambu Makmur Jaya. 2.1.1. Rancangan Penelitian

Dalam rancangan penelitian ini, metode yang digunakan adalah metode penelitian deskriptif. Metode deskriptif digunakan untuk menggambarkan sesuai dengan kenyataan suatu kejadian atau peristiwa yang menjadi fokus penelitian. Dengan menerapkan metode deskriptif pada objek penelitian yaitu Bambu Makmur Jaya dengan tujuan untuk menyajikan data dan informasi secara sistematis tentang karakteristik, kondisi, dan permasalahan yang terkait dengan Bambu Makmur Jaya.

#### 2.1.2. Metode Pengumpulan Data

Adapun metode pengumpulan data yang digunakan adalah sebagai berikut:

# 2.1.2.1. Observasi

Metode pengumpulan data yang dilakukan dengan mengamati secara langsung kepada Bambu Makmur Jaya.

### 2.1.2.2. Wawancara

Metode pengumpulan data yang dilakukan dengan berinteraksi secara langsung kepada pemilik Toko Bambu Makmur Jaya.

# 2.1.2.3. Studi Pustaka

Proses pengumpulan dan analisisi terhadap berbagai referensi atau sumber informasi yang telah ada sebelumnya, seperti jurnal ilmiah, buku, artikel, dan laporan penelitian terkait topik yang sedang diteliti.

# 2.1.3. Teknik Analisis Sistem

Teknik analisis yang digunakan dalam penelitian ini adalah *Unified Modeling Language* (UML) yang digunakan untuk menggambarkan prosedur dan aktivitas antara proses dalam kegiatan bisnis Toko Bambu Makmur Jaya. UML adalah sebuah bahasa visual yang digunakan untuk memodelkan, merancang, dan mendokumentasikan sistem perangkat lunak.

### 2.1.4. Teknik Perancangan Sistem

Teknik perancangan sistem yang digunakan adalah aplikasi bahasa pemrograman *phpMyAdmin* dan *databaseMySQL,* serta aplikasi pengembangan *Visual Studio Code* dan *XAMPP.*

# 2.2. Landasan Teori

# 2.2.1. Sistem Informasi

Sistem Informasi adalah sistem yang menyediakan berbagai informasi untuk kebutuhan manajemen dalam hal pengambilan keputusan untuk menjalankan operasional sebuah perusahaan<sup>[1]</sup>. Sistem Informasi adalah sistem yang terdiri dari orang-orang dan komputer yang memproses atau menafsirkan informasi, Sistem Informasi ini menyangkut *hardware, software*, insfrastruktur dan orang-orang kemudian digabungkan untuk merencanakan, mengendalikan, mengkoordinir dan cara pengambilan keputusan untuk suatu kegiatan<sup>[2]</sup>.

# 2.2.2. Perancangan Sistem

Perancangan Sistem adalah analisis yang menyediakan titik awal untuk desain sedangkan desain menyediakan titik awal untuk implementasi sehingga analisis dan desain mendokumentasikan hasilnya unutuk mengoordinasikan pekerjaan banyak orang dan untuk berkomunikasi dengan berbagai aktivitas<sup>[3]</sup>. Desain sistem informasi merupakan gambaran dari system yang dirancang sesuai kebutuhan sehingga tercapainya target dari perusahaan atau organisasi<br/>[4]</a>.

# 2.2.3. Penjualan

Penjualan adalah suatu proses dimana sang penjualan memuaskan atau memenuhi segala kebutuhan dan keinginan pembeli agar dicapai manfaatnya bagi sang penjual maupun sang pembeli yang berkelanjutan dan yang menguntungkan bagi kedua belah pihak<sup>[5]</sup>. Penjualan pada intinya adalah instrument dari program pemasaran dalam perusahaan untuk mencapai tujuan pemasaran perusahaan yaitu proses pendistribusian produk ke konsumen<sup>[6]</sup>.

#### 2.2.4. Website

*Website* adalah kumpulan dokumen berupa halaman yang berisi teks dalam format *Hyper Text Markup Language* (HTML). Website disimpan di *server hosting* yang dapat diakses menggunakan *browser* dengan jaringan *internet* melalui *internet* berupa *Uniform Resource Locator* (URL)[7] . *Website* merupakan sebuah media yang memiliki banyak halaman yang saling terhubung (*hyperlink*), dimana *website* memiliki fungsi dalam memberikan informasi berupa teks, gambar, video, suara, dan animasi atau penggabungan dari semuanya<sup>[8]</sup>. 2.2.5. Visual Studio Code

*Visual Studio Code* adalah *software* untuk mengembangkan aplikasi. *Visual Studio Code* bisa menulis kode-kode program, menjalankan kode program, melakukan pengujian, dan *debugging* [9] . *Visual Studio Code* adalah teks *editor* ringan dan handal yang dibuat oleh *Microsoft* untuk sistem operasi *multiplatform*, artinya tersedia juga untuk versi *Linux, Mac*, dan *Windows*[10] . 2.2.6. XAMPP

*XAMPP* adalah perangkat lunak bebas, yang mendukung banyak *system* operasi, merupakan komplikasi dari beberapa program[11] . *XAMPP* adalah sebuah perangkat lunak yang menyediakan beberapa *service* atau layanan<sup>[12]</sup>.

# **3. HASIL DAN PEMBAHASAN**

#### 3.1. Permasalahan Yang Dihadapi

Informasi mengenai Toko Bambu Makmur Jaya masih belum diketahui oleh banyak orang dan mengenai produk-produk yang ditawarkan. Selain itu pelanggan sulit dalam mendapatkan informasi harga produk karena pelanggan harus datang langsung ke toko.

### 3.2. Usulan Pemecahan Masalah

Dari analisis yang dilakukan maka perlunya membuat sistem penjualan pada Toko Bambu Makmur Jaya agar menghasilkan sistem penjualan dalam menjalankan usaha dagangnya dalam mengatasi permasalahan yang terjadi. Adapun rancangan sistem penjualan terdiri dari menu utama, transaksi dan laporan.

Adapun *Unified Modelling Language* (UML) yang digunakan perancangan aktivitas dan prosedur yang digambarkan adalah sebagai berikut:

### 3.2.1. Diagram Use Case

Diagram *use case* menggambarkan keseluruhan proses dari sistem yang dirancang dalam Toko Bambu Makmur Jaya. Diagram ini menjelaskan interaksi antara pengguna sistem pada Toko Bambu Makmur Jaya. Adapun diagram *use case* sistem yang dirancang pada Toko Bambu Makmur Jaya sebagai berikut.

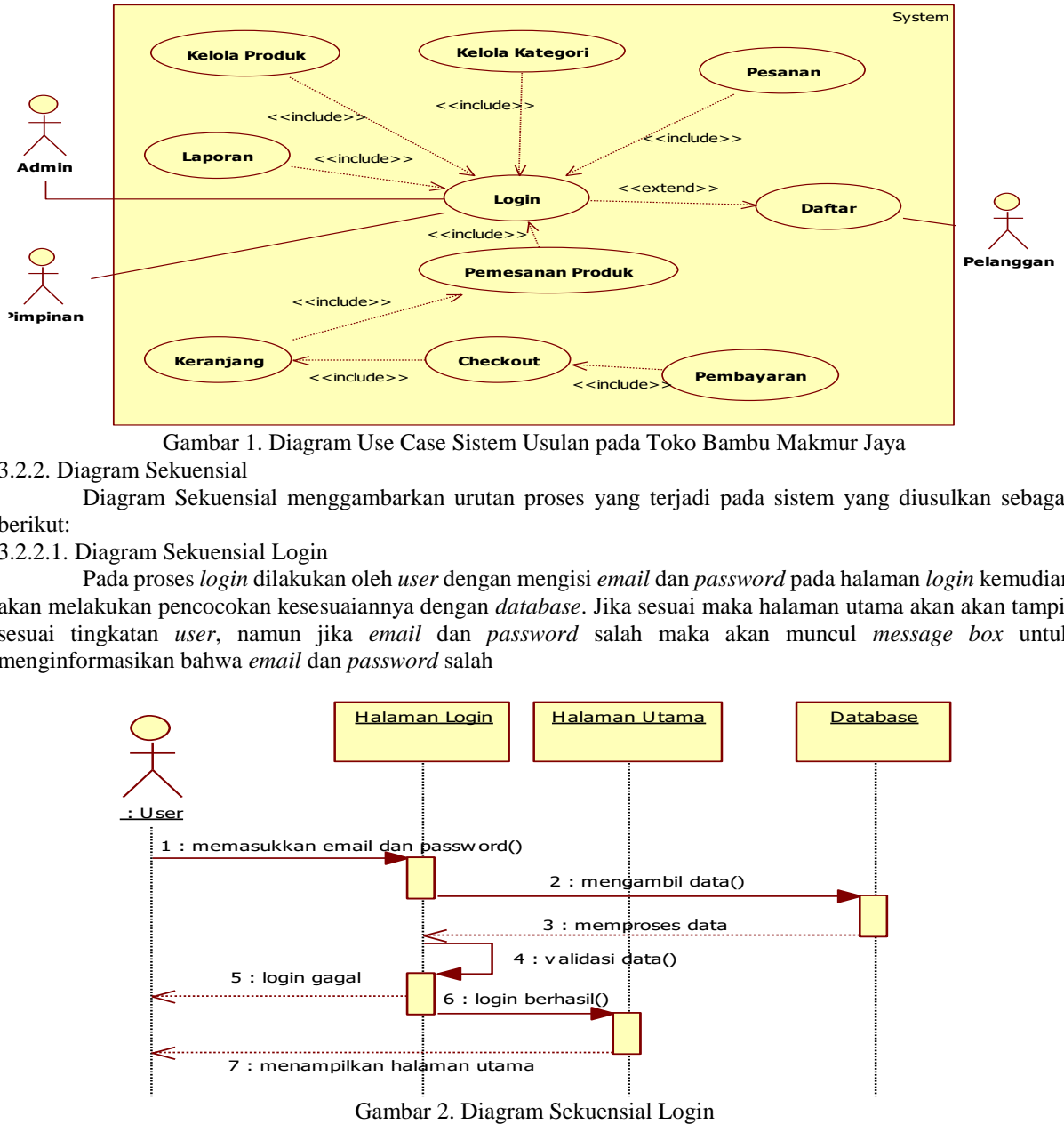

Gambar 1. Diagram Use Case Sistem Usulan pada Toko Bambu Makmur Jaya

# 3.2.2. Diagram Sekuensial

Diagram Sekuensial menggambarkan urutan proses yang terjadi pada sistem yang diusulkan sebagai berikut:

### 3.2.2.1. Diagram Sekuensial Login

Pada proses *login* dilakukan oleh *user* dengan mengisi *email* dan *password* pada halaman *login* kemudian akan melakukan pencocokan kesesuaiannya dengan *database*. Jika sesuai maka halaman utama akan akan tampil sesuai tingkatan *user*, namun jika *email* dan *password* salah maka akan muncul *message box* untuk menginformasikan bahwa *email* dan *password* salah

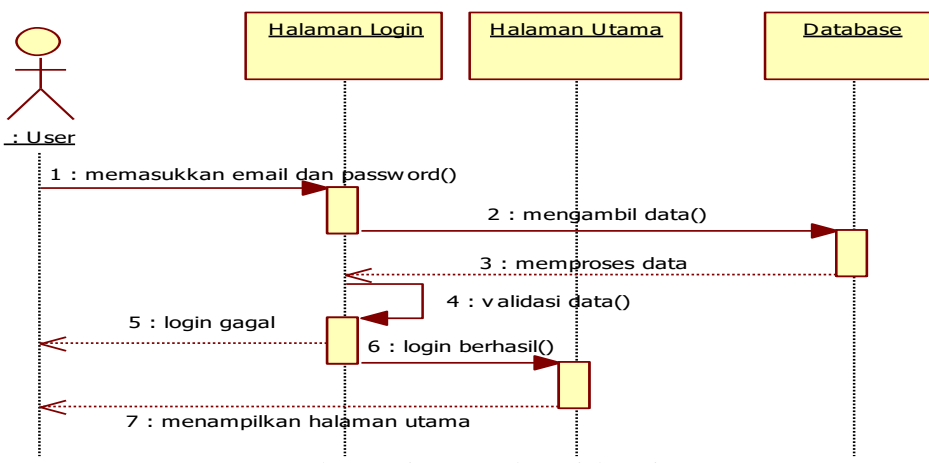

#### 3.2.2.2. Diagram Sekuensial Kelola Produk

Pada proses kelola produk, *admin* dapat menambahkan produk baru melalui halaman produk. Pada halaman produk, *admin* dapat menambahkan produk dan mengisi informasi produk seperti nama, deskripsi, harga, stok, kategori, foto, dan diskon (jika ada). Setelah semua informasi produk terisi, *admin* dapat mengklik tombol "Tambah" untuk menyimpan produk ke dalam *database*. *Admin* dapat melihat daftar produk yang telah ditambahkan sebelumnya pada halaman "Produk". Pada halaman tersebut, ditampilkan daftar produk yang telah tersimpan. *Admin* dapat mengedit produk dengan memilih produk yang ingin diedit dan mengklik tombol edit. Hal ini akan membuka halaman pengeditan produk di mana dapat memperbarui data produk. Selain itu, jika ingin menghapus produk, *Admin* dapat memilih opsi menghapus dengan mengklik tombol hapus. Ini akan menghapus produk dari sistem secara permanen.

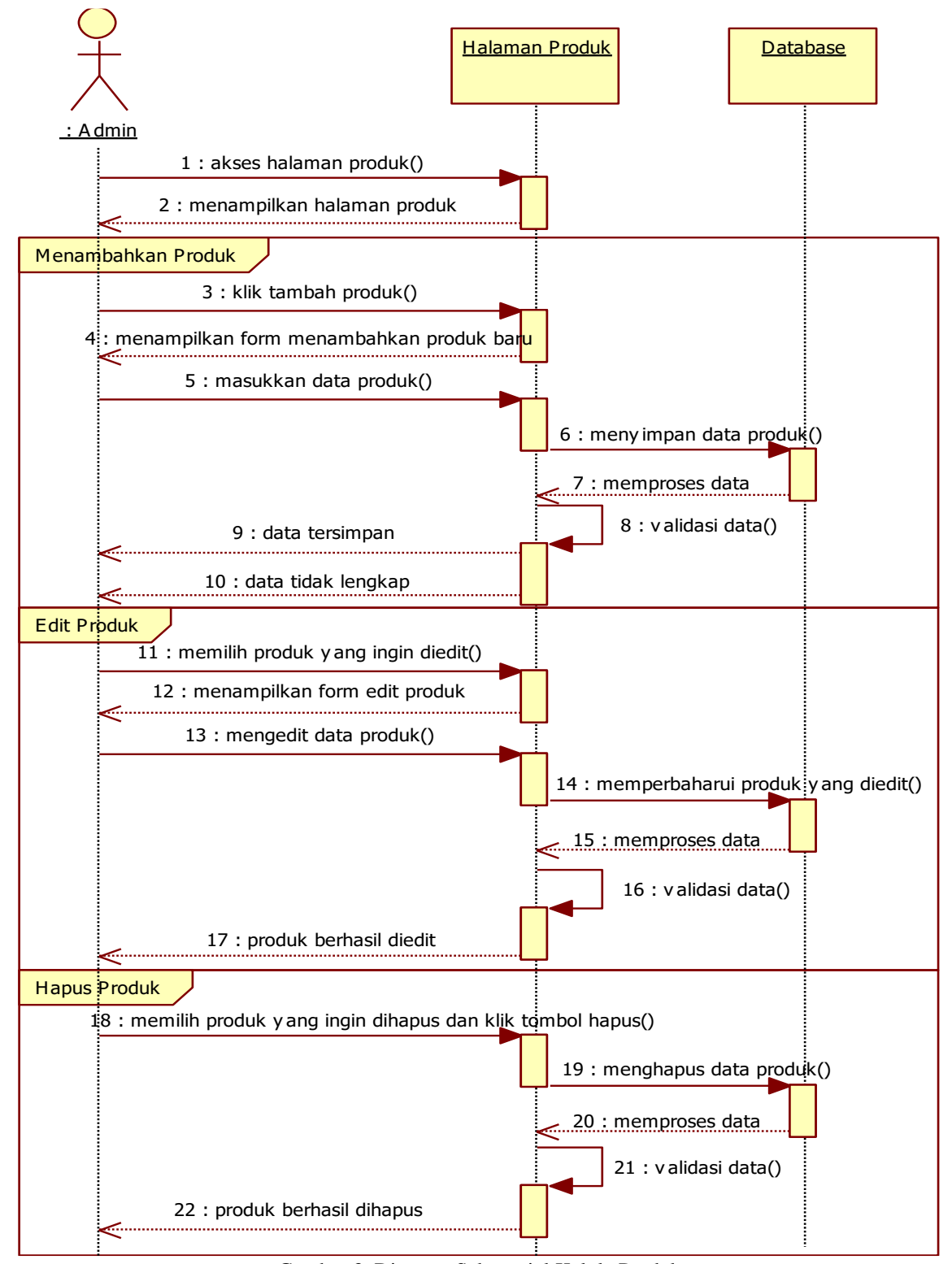

Gambar 3. Diagram Sekuensial Kelola Produk

#### 3.2.2.3. Diagram Sekuensial Pemesanan Produk

Pada proses pemesanan produk, pelanggan mengunjungi halaman utama untuk melihat daftar produk yang tersedia. Jika tertarik, pelanggan dapat membuka halaman produk untuk melihat detail lebih lanjut. Jika minat, pelanggan dapat menambahkan produk tersebut ke keranjang

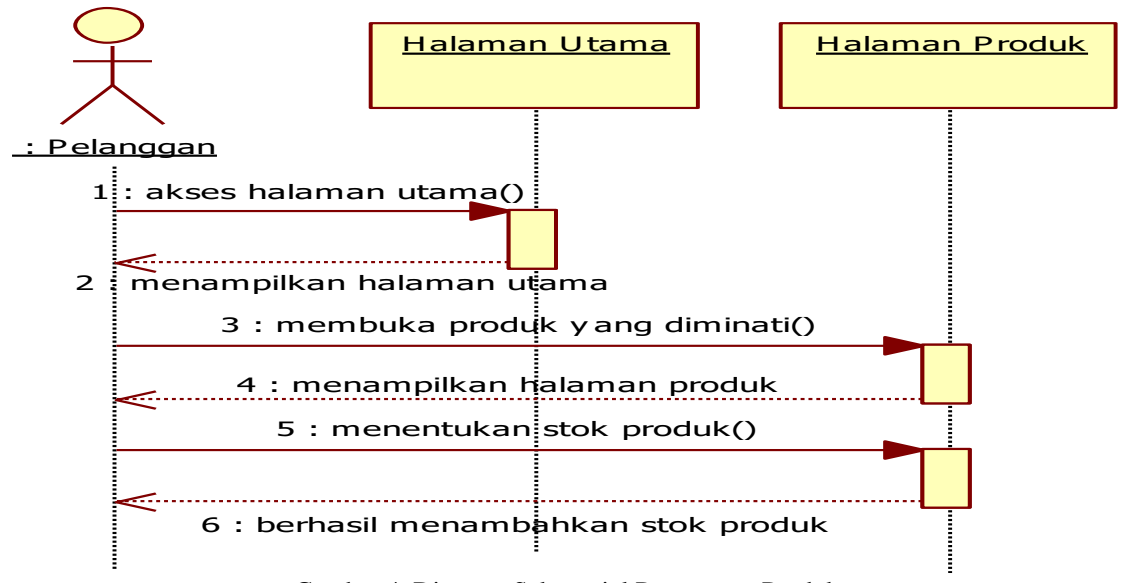

Gambar 4. Diagram Sekuensial Pemesanan Produk

3.2.2.4. Diagram Sekuensial Laporan

Pada proses laporan, ketika pelanggan sudah melakukan pembayaran, maka akan otomatis masuk ke daftar laporan penjualan. *admin* melakukan *login* dan membuka halaman laporan untuk melihat laporan tersebut. Pada halaman laporan, *admin* dapat mengklik detail produk yang telah dijual.

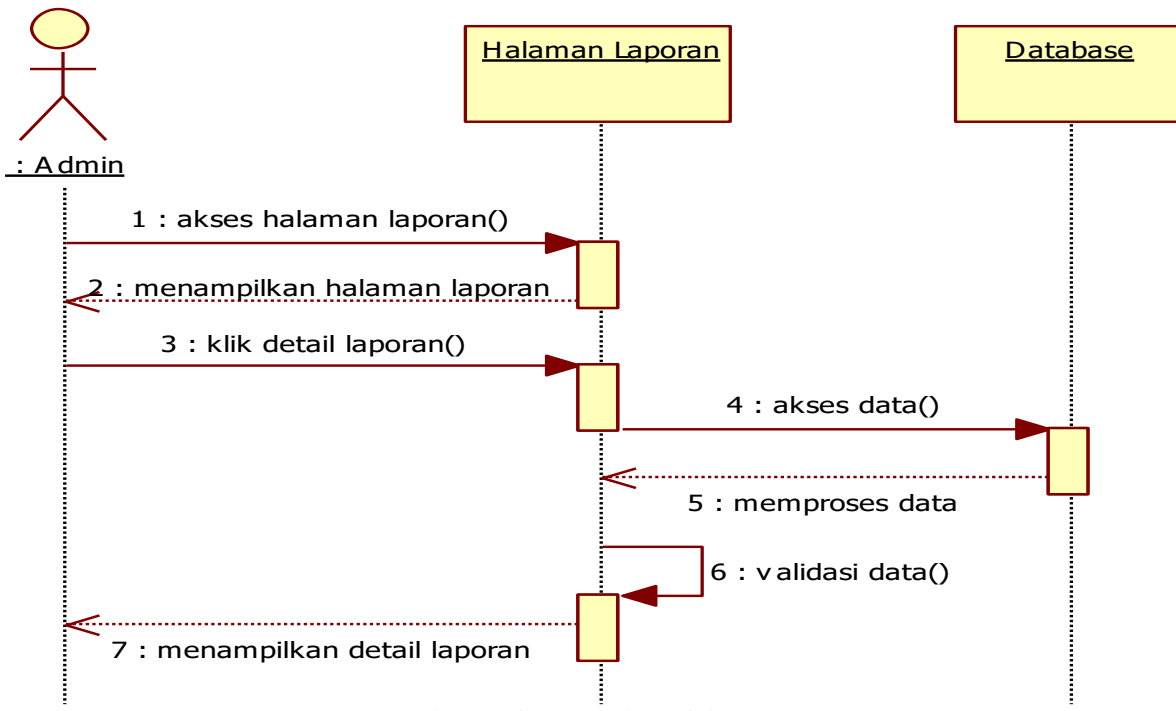

Gambar 5. Diagram Sekuensial Laporan

#### 3.3. Perancangan Masukan

Pada bagian perancangan *input* mencakup desain dan pengembangan *form* yang sesuai dengan kebutuhan sistem informasi yang akan dibangun. *Form* tersebut dirancang sesuai dengan kebutuhan dan tujuan sistem informasi yang akan dibangun. Berikut adalah rancangan tampilan halaman *input* sistem informasi penjualan berbasis *web* pada Toko Bambu Makmur Jaya:

#### 3.3.1. Halaman Daftar

Pada halaman daftar adalah halaman proses pengguna baru dapat membuat akun untuk menjadi anggota resmi pada halaman *website*. Pengguna akan diminta untuk mengisi formulir. Jika sudah maka pelanggan bisa melakukan transaksi untuk membeli produk yang diinginkan.

#### 3.3.2. Halaman Login

Pada halaman *login* adalah halaman proses pengguna akan diminta memasukkan email dan password agar pengguna dapat mengakses ke halaman utama.

### 3.3.3. Halaman Utama

Pada halaman utama terdapat beberapa informasi yang dapat diakses oleh pengguna. Halaman utama menyediakan informasi produk terlaris berupa harga, rating, diskon, menyajikan bantuan, menyajikan *whatsapp admin,* dan pencarian produk yang mempermudah pelanggan dalam mencari produk yang diinginkan.

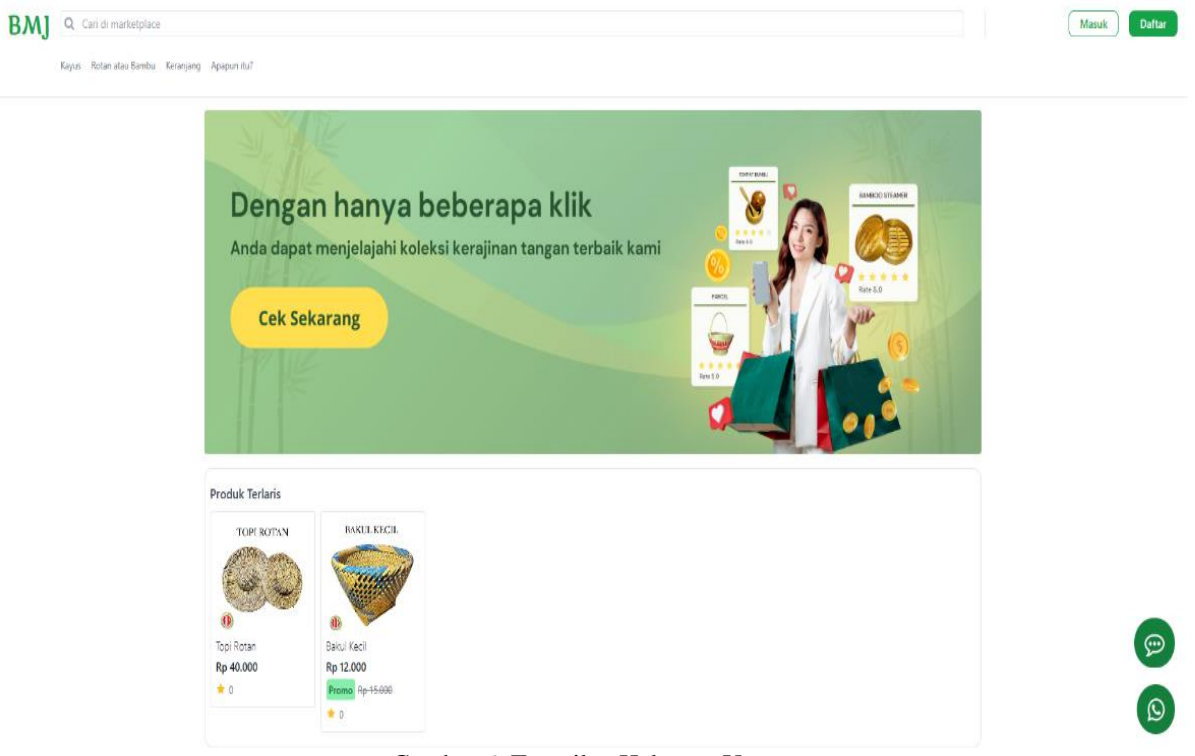

Gambar 6. Tampilan Halaman Utama

#### 3.3.4. Halaman Bantuan

Pada halaman bantuan adalah halaman yang menyediakan informasi dan panduan bagi pengguna untuk memahami dan mengatasi masalah yang dihadapi oleh pengguna. 3.3.5. Halaman Detail Produk

Pada halaman detail produk adalah halaman yang menyajikan informasi mengenai detail produk, rating, ulasan, dan melakukan pembelian produk.

# **BMI**

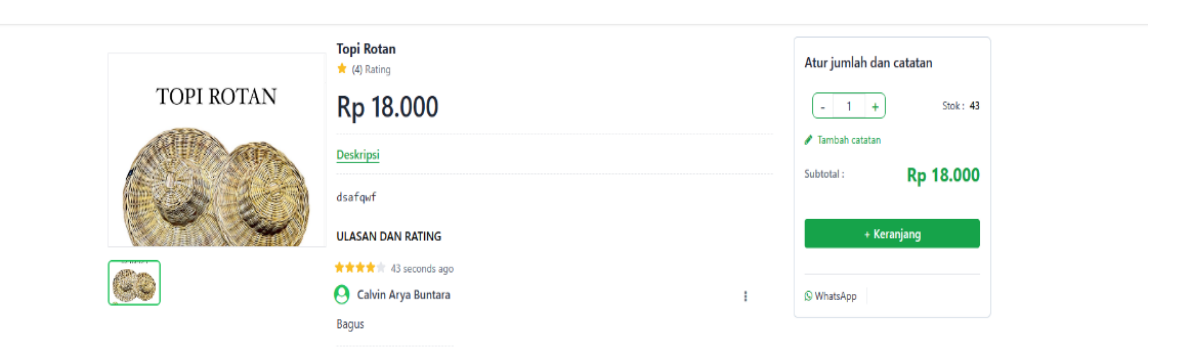

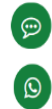

 $\sum_{i=1}^{n}$  Calvin

### 3.3.6. Halaman Keranjang

Pada halaman keranjang, pelanggan dapat mengatur jumlah produk yang akan dibeli. Jika ada produk yang tidak ingin dibeli lagi, pelanggan dapat menghapus produk tersebut dari keranjang. Selain itu, pelanggan juga memiliki pilihan untuk memilih opsi jasa pengirimannya. Pelanggan wajib memilih provinsi, kota tujuan, dan mengisi alamat lengkap. Setelah semua produk dan informasi pengiriman telah diatur, pelanggan dapat melanjutkan ke tahap pembayaran dengan klik tombol "*Checkout*" dan masuk ke halaman "Menunggu Konfirmasi".

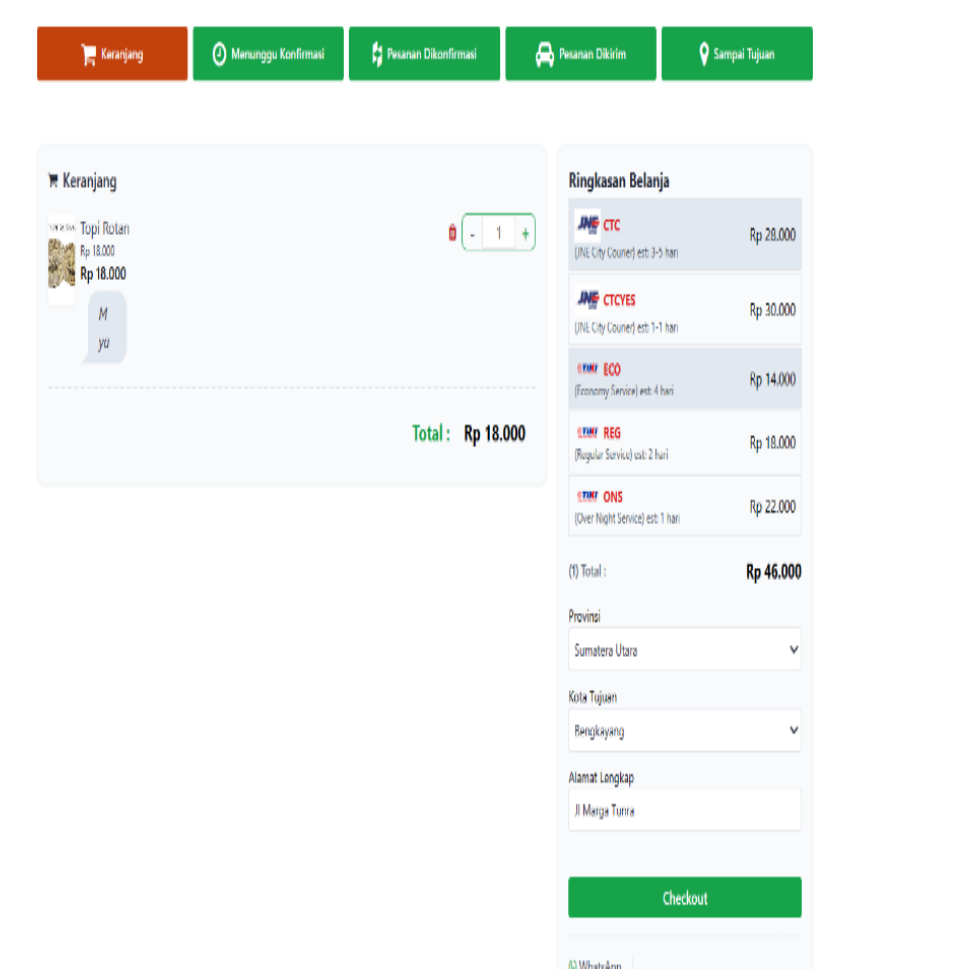

Gambar 8. Tampilan Halaman Keranjang

3.3.7. Halaman Menunggu Konfirmasi

Pada halaman menunggu konfirmasi, pelanggan akan menemukan daftar produk yang perlu dibayar. Untuk melanjutkan proses pembayaran, pelanggan diminta untuk melakukan pembayaran yang telah tertera no rekening dan pelanggan akan mengklik tombol "Konfirmasi Pembayaran" untuk mengirimkan bukti pembayaran melalui *screenshot* ke nomor *whatsApp admin*.

3.3.8. Halaman Pesanan Dikonfirmasi

Pada halaman pesanan dikonfirmasi, setelah *admin* sudah melakukan konfirmasi produk, pelanggan dapat memeriksa detail produk yang akan dikirimkan ke alamat yang telah diisi sebelumnya.

3.3.9. Halaman Pesanan Dikirim

Pada halaman pesanan dikirim, *admin* akan mengirimkan no resi pada *whatsapp* pelanggan dan melakukan konfirmasi kirim pesan. Pelanggan dapat melihat produk yang telah dikirim. Pelanggan dapat memberikan rating dan ulasan. Setelah memberikan rating dan ulasan, pelanggan dapat klik "Pesanan Diterima" untuk mengkonfirmasi bahwa pesanan mereka telah diterima.

# 3.3.10. Halaman Sampai Tujuan

Pada halaman sampai tujuan, pelanggan dapat melihat secara lengkap produk-produk yang telah mereka pesan sebelumnya.

3.3.11. Halaman Kelola Produk

Pada halaman kelola produk, jika ingin melakukan penambahan produk, *admin* akan klik "Tambah Produk" untuk menambahkan produk. Untuk melakukan perubahan pada suatu produk, *admin* cukup mengklik produk yang ingin diubah dan mengeditnya sesuai keinginan. Jika sudah melakukan perubahan maka *admin* mengklik tombol "*Update*". Jika *admin* ingin menghapus suatu produk, cukup mengklik produk yang ingin dihapus dan klik tombol "Hapus".

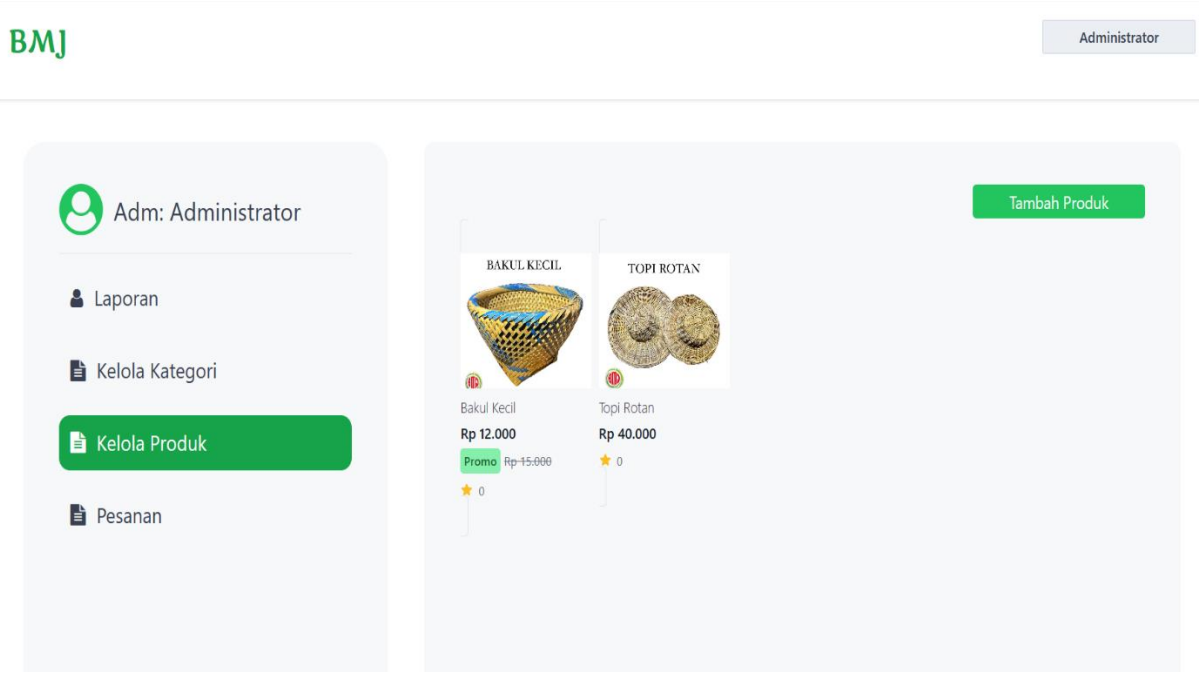

Gambar 9. Tampilan Halaman Kelola Produk

# 3.3.12. Halaman Kelola Kategori

Pada halaman kelola kategori, terdapat tampilan yang menampilkan daftar kategori yang telah ditambahkan sebelumnya. Jika ingin melakukan penambahan kategori, *admin* akan klik "Tambah Kategori" untuk menambahkan kategori yang diinginkan. Pengguna memiliki opsi untuk melakukan edit atau penghapusan terhadap kategori tersebut.

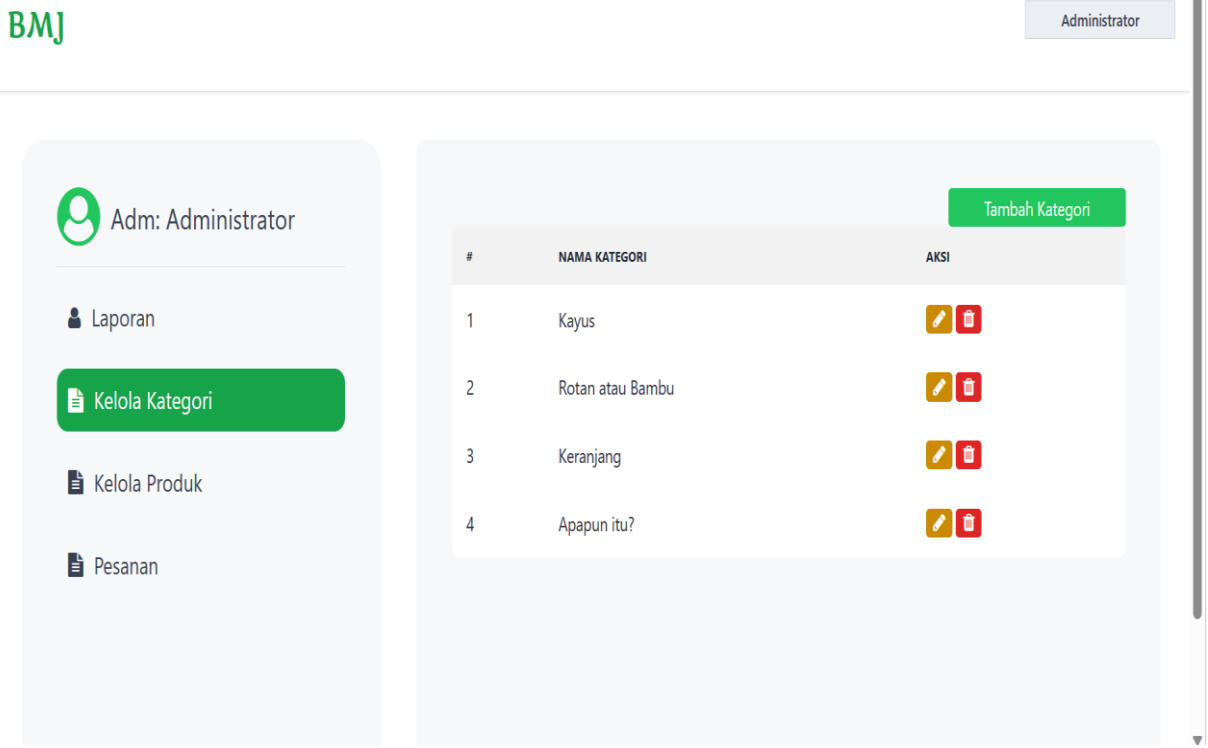

# Gambar 10. Tampilan Halaman Kelola Kategori

#### 3.3.13. Halaman Pesanan

Pada halaman Pesanan, terdapat tampilan yang menampilkan daftar produk yang telah dipesan oleh pelanggan. Setelah pelanggan melakukan pemesanan, pesanan tersebut akan muncul pada halaman pesanan *admin*. *admin* dapat melakukan tindakan terhadap pesanan tersebut dengan mengklik detail pesanan untuk melihat rincian pesanan dan kemudian *admin* dapat melakukan konfirmasi pesanan dengan mengklik tombol "Konfirmasi Pesanan" jika pelanggan sudah mengirimkan bukti pembayaran menggunakan *Whatsapp*. Setelah konfirmasi, jika produk yang dipesan telah dikemas dan siap untuk dikirim, *admin* dapat mengklik tombol "Kirim Pesanan" untuk memberitahu pelanggan bahwa pesanan sedang dalam proses pengiriman. *Admin* akan mengirimkan no resi pada *whatsapp* pelanggan untuk melacak produk yang sedang dikirim.

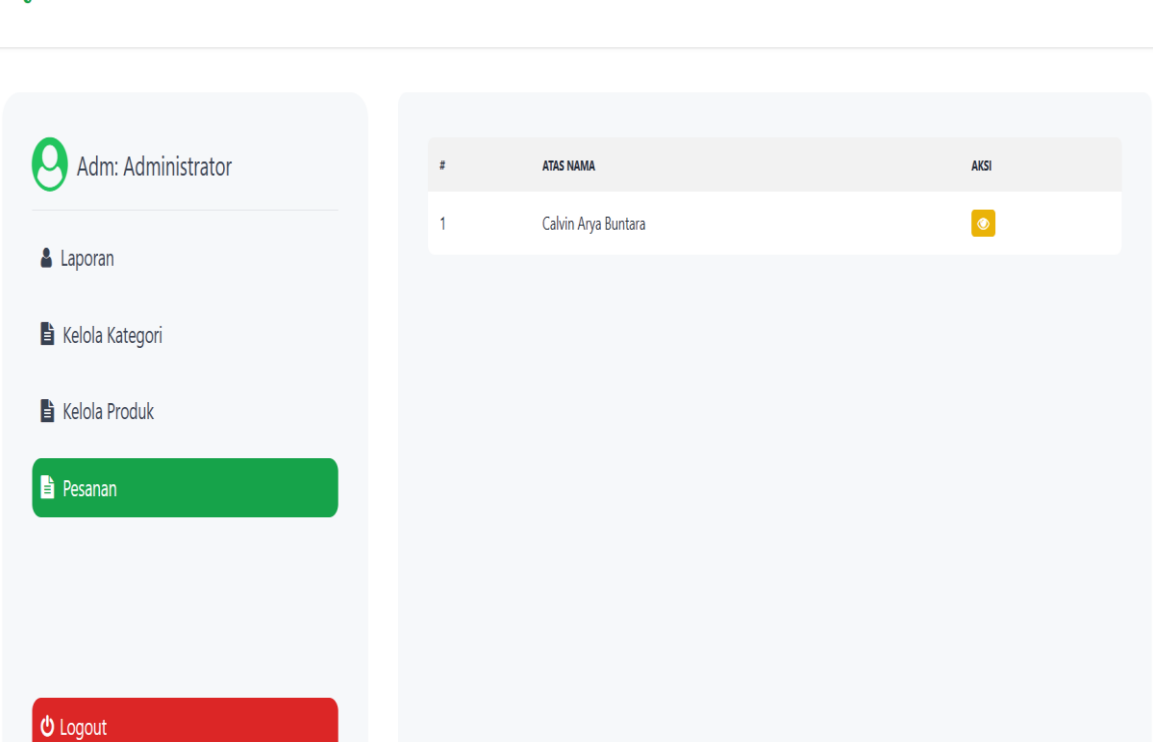

Gambar 11. Tampilan Halaman Pesanan

# 3.4. Perancangan Keluaran

Pada bagian perancangan *output* adalah hasil atau produk dari pengolahan data dalam sistem informasi yang dapat dilihat dalam bentuk tampilan. Perancangan *output* juga meliputi tampilan dan format yang sesuai dengan kebutuhan pengguna sistem informasi dan dapat dicetak sebagai *output* yang berguna untuk pengambilan keputusan dan *monitoring* kinerja sistem.

3.4.1. Laporan Penjualan

# **BMJ**

**BMI** 

| Adm: Administrator     |    | <b>SELAMAT DATANG,</b><br>Adm: Administrator |                          |                          |                |              |                 |
|------------------------|----|----------------------------------------------|--------------------------|--------------------------|----------------|--------------|-----------------|
| & Laporan              |    | Laporan Penjualan<br>Pilih Periode           |                          |                          |                |              | & Cetak Laporan |
| Kelola Kategori        |    | 27/07/2023                                   |                          | □ s/d 27/07/2023         |                |              | ö               |
| Kelola Produk          | ö. | NAMA PELANGGAN                               | PRODUK                   | <b>TANGGAL TRANSAKSI</b> | <b>JUMLAH</b>  | <b>TOTAL</b> | AKSI            |
| Pesanan                | 1. | Calvin Arya Buntara                          | Topi Rotan               | 27-07-2023               | 2              | Rp 52,000    | $\bullet$       |
|                        | 2, | Andre                                        | Bamboo Steamer           | 27-07-2023               | 1              | Rp 49.000    | $\bullet$       |
|                        | 3, | Andre                                        | Bakul Kecil              | 27-07-2023               | ĭ              | Rp 46,000    | $\bullet$       |
|                        | 4. | Andre                                        | Parcel                   | 27-07-2023               | $\overline{3}$ | Rp 75.000    | $\bullet$       |
| <b><i>O</i></b> Logout | 5. | Kelvin                                       | Tatakan Gelas            | 27-07-2023               | $\overline{c}$ | Rp 44.000    | $\bullet$       |
|                        | 6. | Cucu                                         | <b>Tempat Tisu Rotan</b> | 27-07-2023               | $\overline{c}$ | Rp 54.000    | $\bullet$       |

Gambar 12. Tampilan Halaman Laporan

Administrator

Administrator

# **4. KESIMPULAN**

- a. Toko Bambu Makmur Jaya yang masih manual dapat menyebabkan beberapa masalah seperti proses pencatatan data transaksi secara manual yang dapat menghabiskan waktu untuk mencatat ulang.
- b. Dengan adanya sistem informasi penjualan akan meningkatkan ketepatan dalam mengelola data yaitu memudahkan dalam pembuatan laporan-laporan yang dapat dilakukan dengan cepat dan mudah sehingga pengguna dapat melakukan pengecekan berulang kali untuk menghindari kesalahan.
- c. Dengan adanya sistem informasi penjualan dapat menyimpan data sehingga tidak menyebabkan hilangnya berkas atau rusak yang membuat sulit dalam pencarian data.

# **5. SARAN**

- a. Pengembangan sistem informasi bertujuan untuk menyediakan analisis data dan laporan yang lebih lengkap, sehingga dapat memberikan informasi yang relevan dan akurat kepada toko. Fitur analisis data yang disediakan oleh sistem akan mencakup berbagai aspek, seperti laporan pembelian yang memuat informasi mengenai jumlah dan nilai pembelian dari berbagai produk. Selain itu, laporan laba rugi juga akan disajikan secara rinci, mencakup pendapatan, biaya, dan keuntungan yang dihasilkan dalam periode tertentu.
- b. Diharapkan akan adanya penambahan ekspedisi yang lainnya seperti J&T ekspress, atau SiCepat yang akan memberikan banyak manfaat bagi pelanggan seperti daerah-daerah yang tidak dapat dijangkau oleh ekspedisi yang sudah ada dan pelanggan dapat memilih layanan yang paling sesuai dengan kebutuhannya
- c. Melakukan pengembangan pada sistem pembayaran produk dengan menambahkan beberapa pilihan dalam transaksi pembayaran seperti pembayaran melalui alfamart atau indomaret.

# **UCAPAN TERIMA KASIH**

Dalam penulisan jurnal penelitian, mengucapkan rasa terima kasih yang sebesar-besarnya kepada semua pihak yang telah memberikan bimbingan, petunjuk, data, saran, dan dorongan. Setelah itu mengucapkan terima kasih kepada seluruh staf dan dosen Fakultas Teknologi Informasi Universitas Widya Dharma Pontianak atas bimbingan, petunjuk, serta saran yang berharga dalam penyusunan jurnal ini serta juga ingin menyampaikan terima kasih kepada ayah, ibu, dan saudara-saudara yang memberikan motivasi dan dukungan selama menjalani studi dan menyelesaikan penelitian ini. peneliti juga berterima kasih kepada semua pihak yang telah membantu namun tidak dapat disebutkan satu persatu, atas bantuannya dalam menyelesaikan jurnal penelitian ini.

# **DAFTAR PUSTAKA**

- [1] Ginting, Garuda, Fadlina, Abdul Karim, Chandra Frenki Sianturi, dan Edward Robinson Siagian. (2022). *Sistem Informasi*. Yayasan Kita Menulis. Medan.
- [2] Mulyani, Sri, Leny Suzan, Yusar Dagara, Erlyanda Yuniarti, Christine Dwi Karya , Zahra Nur Azizah , dan Muhammad Alam. (2018). *Sistem Informasi Akuntansi: Aplikasi Di Sektor Publik: Panduan Praktis Analisis dan Perancangan Implementasi SIA di Sektor Publik*. Unpad Press. Sumedang.
- [3] Yendrianof, Devi, Romindo, Afni Nia Sari, Hartanto Tantriawan, Ega Evinda Putri, Melda Agnes Manuhutu, Rifa Turaina, Defiariany, Nency Extise Putri, Teguh Priyantoro, Jamaludin, *Janner* Simarmata, Rismayani, dan Sitti Aisa. (2022). *Analisis Dan Perancangan Sistem Informasi*. Yayasan Kita Menulis. Medan.
- [4] Santoso, Leo Willyanto, Romindo, Muhammad Amrin Lubis, Achmad Noe'man, Andi Ibrahim Yunus, Adib Pakarbudi, Jamaludin, Herlina Latipa Sari, Alfrian C. Talakua, Amna, Rahmadi Asri, Fredy Ah Sihombing, dan Purnawarman Musa. (2023). *Perancangan Sistem Informasi*. Global Eksekutif Teknologi. Padang.
- [5] Ramadhani, Fitriani Dwi, dan Maulana Ardhiansyah. (2022). *Sistem Prediksi Penjualan Dengan Metode Single Exponetial Smoothing dan Trend Parabolik*. Pascal Books. Tangerang.
- [6] Wardana, Miko Andi, dan Hj Sedarmayanti. (2021). *Penjualan dan Pemasaran. IPB Internasional Press*. IPB Internasional Press. Denpasar.
- [7] Widia, Dewa Made, dan Salnan Ratih Asriningtias. (2021). *Cara Cepat dan Praktis Membangun Web Dengan PHP dan MySQL*. Universitas Brawijaya Press. Malang.
- [8] Elgamar. (2020). *Konsep Dasar Pemgrograman Website dengan PHP*. Multimedia Edukasi. Malang.
- [9] Jubilee Enterprise. (2019). *Belajar Pemrograman dengan Visual Studio*. Elex Media Komputindo. Jakarta Pusat.
- [10] Salamah, Ummy Gusti. (2021). *Tutorial Visual Studio Code.* Media Sains Indonesia. Bandung
- [11] Roza, Rahmi, Mohamad Nurkamal Fauzan, dan Woro Isti Rahayu. (2020). *Tutorial Sistem* Informasi *Prediksi Jumlah Pelanggan Menggunakan Metode Regresi Linier Berganda Berbasis Web Menggunakan Framework Codeigniter*. Kreatif Industri Nusantara. Bandung.
- [12] Khozaimi, Ach. (2020). *Pemrograman Aplikasi Web*. Media Nusa Creative. Malang.